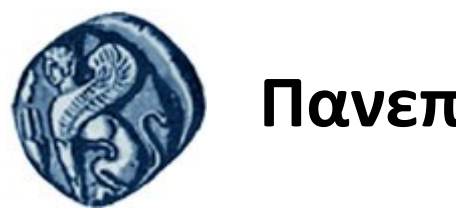

## **Πανεπιστήμιο Αιγαίου**

Τμήμα Επιστημών της Θάλασσας-Σχολή Περιβάλλοντος Ανοικτό ακαδημαϊκό μάθημα

Εισαγωγή στην Πληροφορική και Προγραμματισμός

Διδάσκοντες: Γ. Τσιρτσής, Καθηγητής Δρ Β. Κολοβογιάννης, ΕΔΙΠ

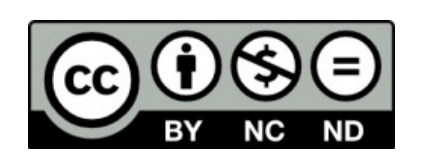

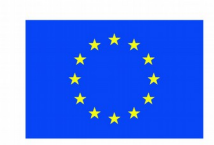

Ευρωπαϊκή Ένωση

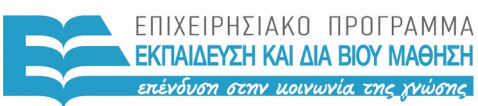

ΕΙΔΙΚΗ ΥΠΗΡΕΣΙΑ  $A I A X F I P I \Sigma H 5$ 

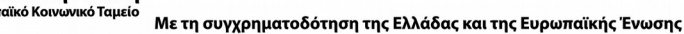

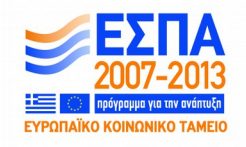

# Άδειες Χρήσης

- Το παρόν εκπαιδευτικό υλικό υπόκειται σε άδειες χρήσης Creative Commons.
- Για εκπαιδευτικό υλικό, όπως εικόνες, που υπόκειται σε άλλου τύπου άδειας χρήσης, η άδεια χρήσης αναφέρεται ρητώς.

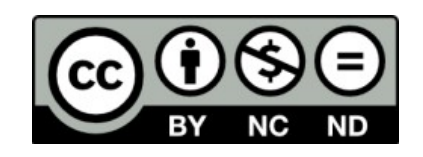

## Χρηματοδότηση

- Το παρόν εκπαιδευτικό υλικό έχει αναπτυχθεί στα πλαίσια του εκπαιδευτικού έργου του διδάσκοντα.
- Το έργο «**Ανοικτά Ακαδημαϊκά Μαθήματα στο Πανεπιστήμιο Αιγαίου**» έχει χρηματοδοτήσει μόνο τη αναδιαμόρφωση του εκπαιδευτικού υλικού.
- Το έργο υλοποιείται στο πλαίσιο του Επιχειρησιακού Προγράμματος «Εκπαίδευση και Δια Βίου Μάθηση» και συγχρηματοδοτείται από την Ευρωπαϊκή Ένωση (Ευρωπαϊκό Κοινωνικό Ταμείο) και από εθνικούς πόρους.

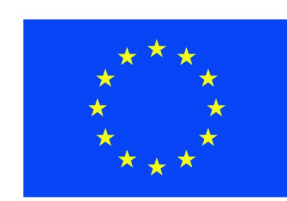

Ευρωπαϊκή Ένωση Ευρωπαϊκό Κοινωνικό Ταμείο

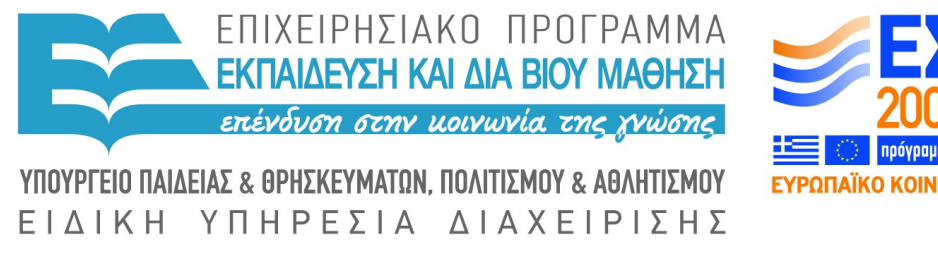

Με τη συγχρηματοδότηση της Ελλάδας και της Ευρωπαϊκής Ένωσης

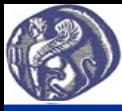

#### **Η γλώσσα προγραμματισμού R: Χαρακτηριστικά, εγκατάσταση**

Η R είναι μία γλώσσα προγραμματισμού ελεύθερη, που ξεκίνησε ως λογισμικό στατιστικής και γραφικών, αλλά πολύ γρήγορα εμπλουτίστηκε και εξακολουθεί να εμπλουτίζεται με νέες δυνατότητες.

Σήμερα αποτελεί ένα από τα ευρύτερα χρησιμοποιούμενα λογισμικά για ανάλυση δεδομένων στην έρευνα και εκπαίδευση.

Υπάρχει στο διαδίκτυο πληθώρα έτοιμων συναρτήσεων για κάθε σχεδόν εργασία, καθώς και άφθονες πηγές πληροφόρησης, που κάνουν την R ιδιαίτερα δημοφιλή.

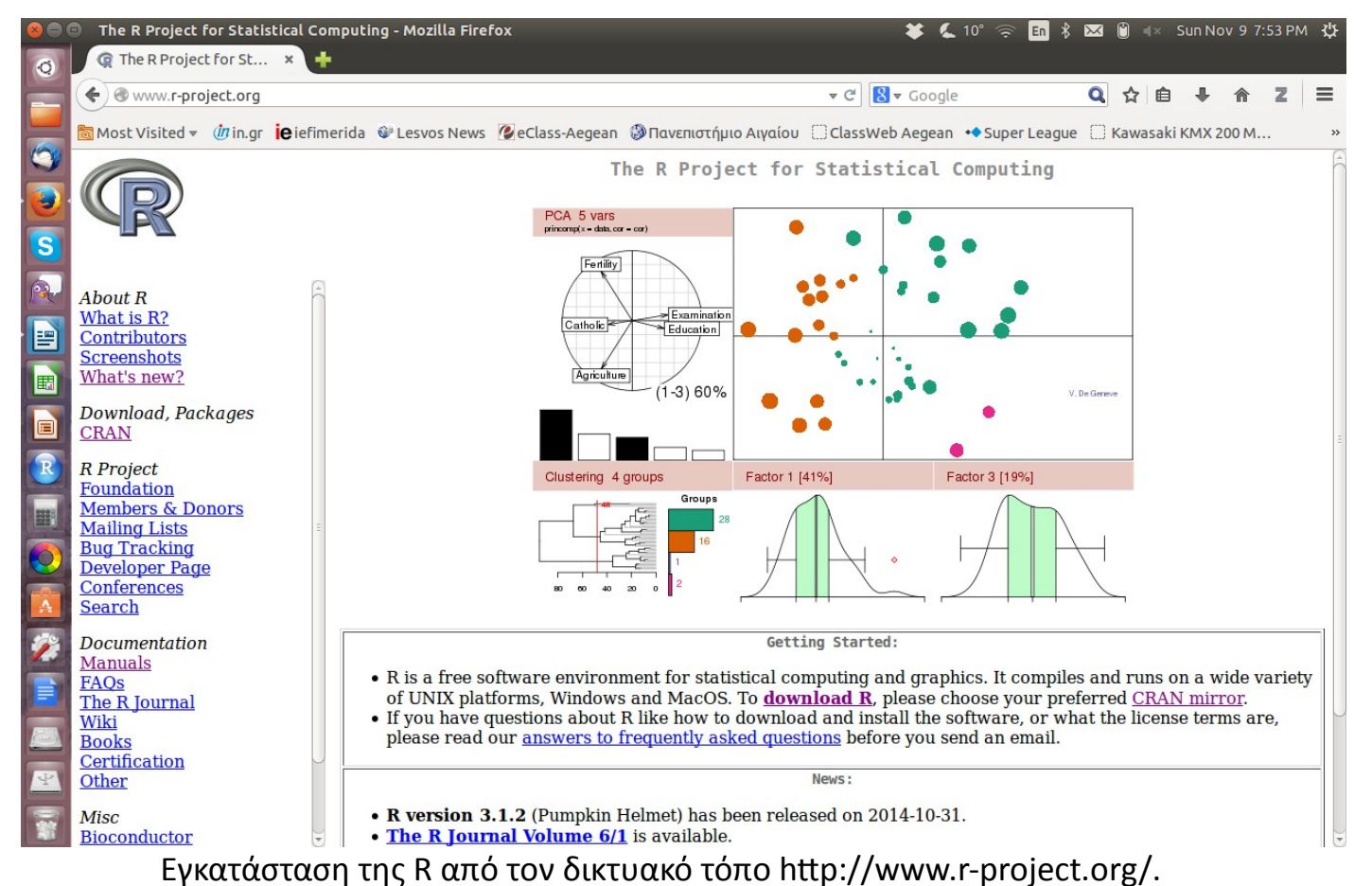

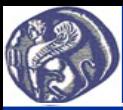

#### **Η γλώσσα προγραμματισμού R: Εγκατάσταση**

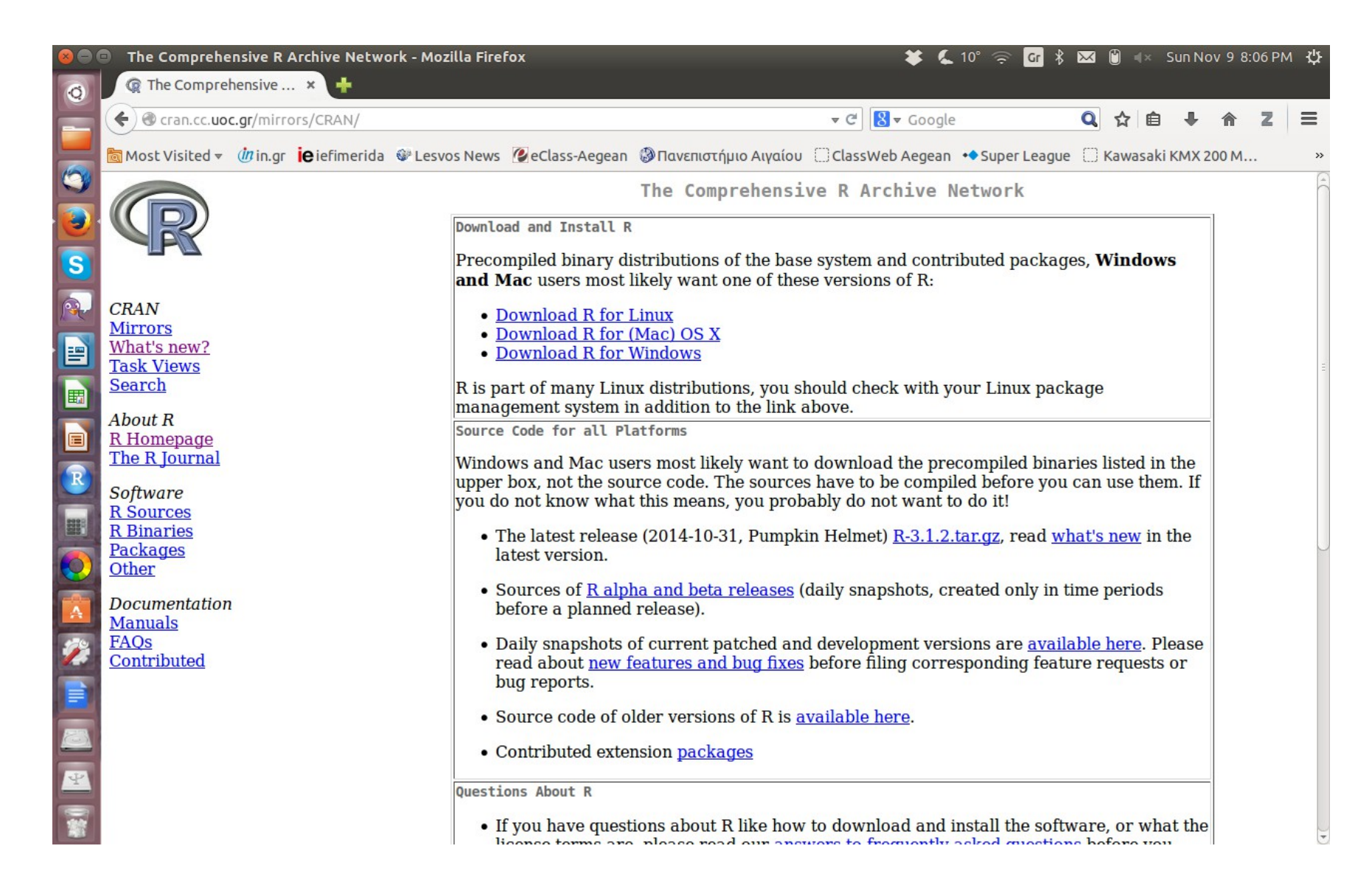

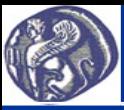

#### **Το RStudio: Χαρακτηριστικά, εγκατάσταση**

To RStudio (http://www.rstudio.com/) αποτελεί ένα ενδιάμεσο (interface) που κάνει τη χρήση της R ευκολότερη και πιο φιλική. Η R λειτουργεί αυτόνομα και παρέχει όλες τις δυνατότητες προγραμματισμού, ενώ το RStudio δεν λειτουργεί αυτόνομα και προϋποθέτει την εγκατάσταση της R.

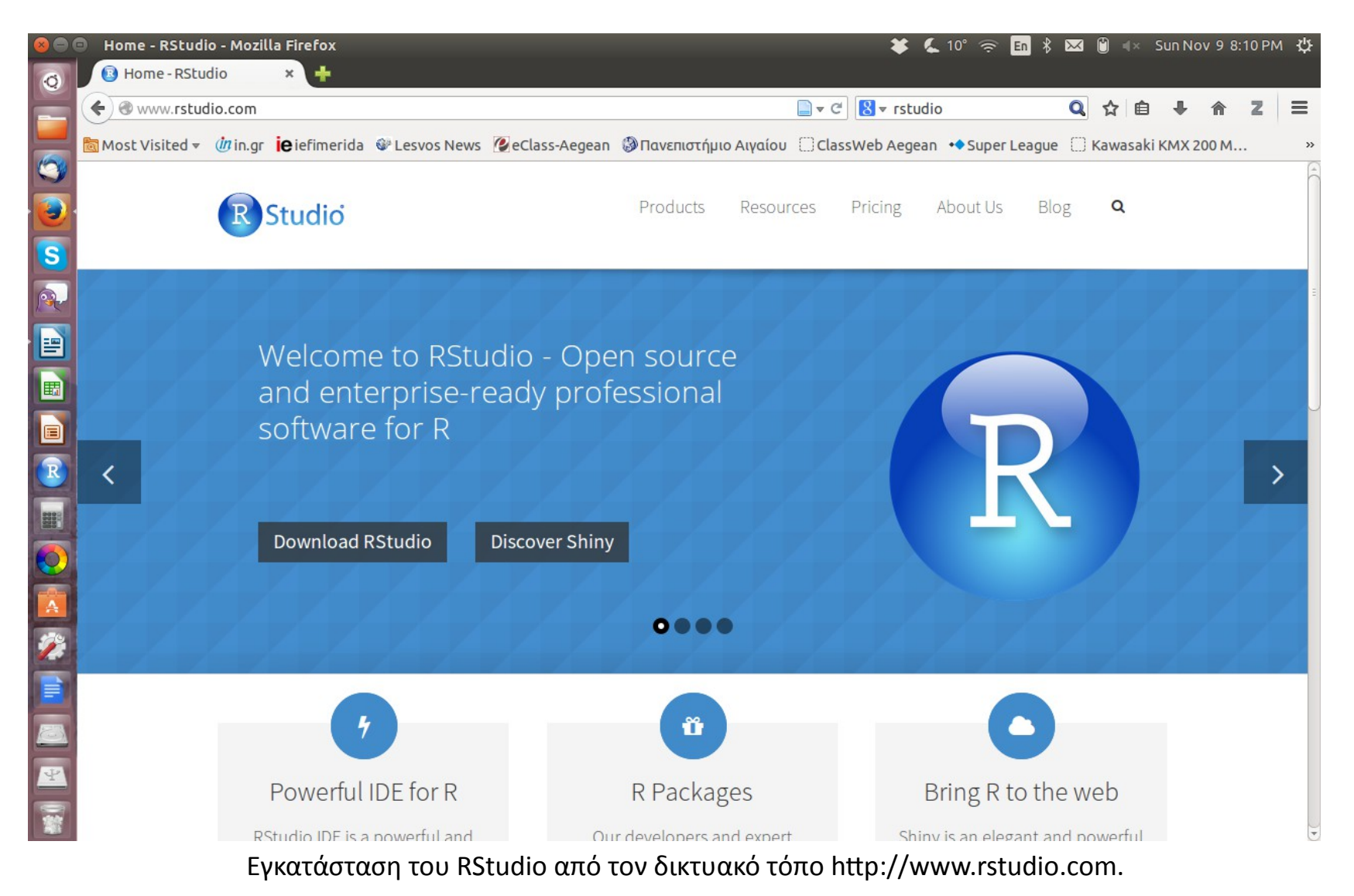

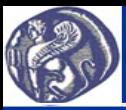

#### **Χρήση της R από την γραμμή εντολών**

Μεμονωμένες εντολές της R μπορούν να εκτελεστούν από την γραμμή εντολών είτε στο περιβάλλον της R, είτε στο πιο φιλικό περιβάλλον του Rstudio.

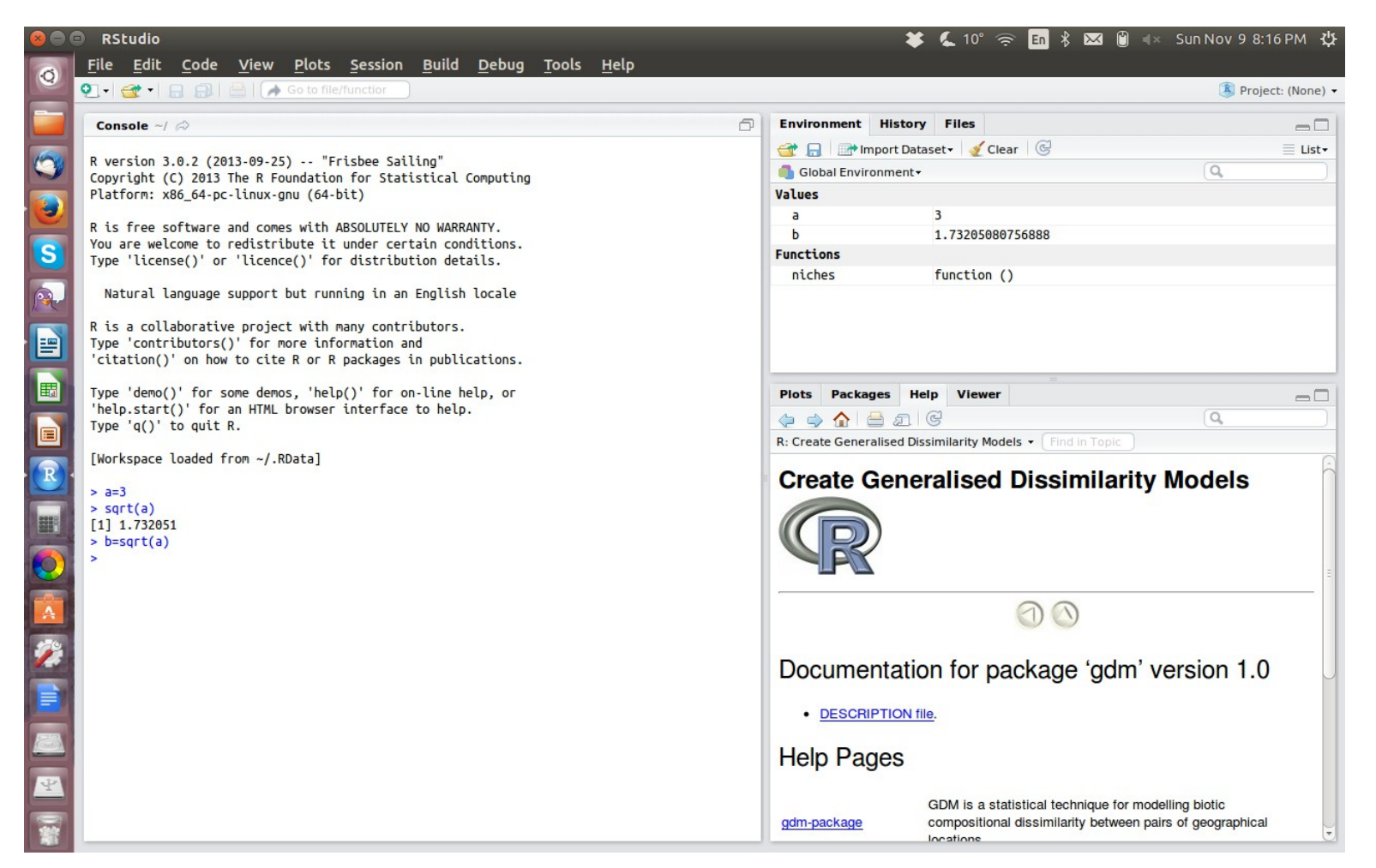

Στο παράθυρο Console δίδονται οι εντολές και στο παράθυρο Environment φαίνονται χρήσιμα στοιχεία, όπως π.χ. οι κάθε στιγμή τιμές των διάφορων μεταβλητών.